## **What is TAP**

The aim of the Thredds Admin Portal (TAP) project lies in the idea of solving the huge problem existing in the Unidata Thredds application with the management of users, roles and dataset access. The Thredds user authentication is delegated to Tomcat Basic which gets users and roles from a given Realm. In order to authorize users, Thredds checks whether the dataset is restricted and if so, gets the user roles to make a decision. TAP manages the datasource mentioned to control user access to protected datasets.

#### **Derby datasource setup**

TAP and Thredds get users and roles from a database created specifically to model all the entities and processes involved. The main idea is to include easily a database instance to work with. Derby embedded was discarded because it is not possible to access it in a production server from another JVM simultaneously. Derby network allow users to access db instances even from outside when they are running. To accomplish this step you need two components:

- Derby 10.10.1.1 library
- Derby database

First, place the db-derby-10.10.1.1-bin library provided in a reachable folder. Second, place the preconfigured database. We suggest to include the derbydb folder provided in the Tomcat?s content folder. For example, CATALINA\_HOME/content/tap/derbydb. The Derby database must be initialized in the Tomcat startup. Execute the following command to initialize it:

\$JRE\_HOME/bin/java -jar \$PATH\_TO\_DERBY\_LIB /db-derby-10.10.1.1-bin/lib/derbyrun.jar server start -p YOUR\_PORT -h 0.0.0.0 &

To start derby successfully add a socket permission in JAVA 7 by including in \$JRE\_HOME/lib/security/java.policy the following line:

permission java.net.SocketPermission "HOST:PORT", "listen,resolve";

#### **Expose our datasource in Tomcat**

Tomcat gets users and roles from conf/tomcat-users.xml by default. We are going to change this in order to get users and roles from a given database. First of all, include both derbyclient.jar and derbynet.jar in \$CATALINA\_HOME/lib. After doing that, we need to add a new resource called ?jdbc/admin? in GlobalNamingResurces?:

<Resource name="jdbc/adminDB" auth="Container" type="javax.sql.DataSource" factory="org.apache.tomcat.dbcp.dbcp.BasicDataS validationQuery="SELECT count(\*) FROM users" maxActive="20" maxIdle="10" username="password" password="secret" driverClassName="org.apache.derby.jdbc.ClientDriver" url="jdbc:derby://host:port/derbypath/derbydb" readOnly="false"/>

#### **Set the realm**

A Realm is a ?database? of usernames and passwords that identify valid users of a web application (or set of web applications), plus an enumeration of the list of roles associated with each valid user. The servlet container will be connected to the database and it also be aware of the username and the corresponding roles. Define this realm inside <Engine> in your server.xml:

```
<Realm className="org.apache.catalina.realm.DataSourceRealm" digest="MD5" debug="0" dataSourceName="jdbc/adminDB"
  userTable="USERS" userNameCol="USERNAME" userCredCol="PASSWORD" userRoleTable="V_USERS_ROLES" roleNameCol="ROLENAME"/>
```
#### **Initial TAP setup**

Before deploying TAP you need to configure some files in order to adapt it for your needs.

### WEB\_INF/classes/global\_variables.properties

```
recaptcha.verificationurl = http://www.google.com/recaptcha/api/verify
recaptcha.privatekey = HASH_VALUE
recaptcha.publickey = HASH_VALUE
tap.baseurl = DEPLOYMENT_URL #For example: http://meteo.unican.es/tap
tap.managers.email = admin@host.com, manager@host.com #People aware when users join groups
tap.email.noreply = no-reply@your_host.com
```

```
tap.email.admin = admin@host.com
tap.filter.groups = TAP_USER,TAP_ADMIN #Invisible in TAP Groups
```
You need to create a recaptcha [?https://www.google.com/recaptcha/admin#list](https://www.google.com/recaptcha/admin#list) and set both private and public keys in the file. You also need to set your base url like localhost:8080/tap, the managers emails which allow people to keep in touch of the group events (when user wants to join a group, etc)

WEB-INF/classes/mail.properties

```
mail.port = port_number
mail.host = email_host
```
You can change the email templates optionally in WEB-INF/classes/templates

You can change the messages optionally in WEB-INF/classes/locale/messages.properties

### **Thredds and TAP deployment**

The last part of this tutorial is manage to start both applications successfully. Move both thredds.war and tap.war to \$CATALINA\_HOME/webapps. Start the Tomcat instance and the Derby network instance. If Thredds is not able to start due to a directory error, please create a folder called ?thredds? in \$CATALINA\_HOME/content to solve that issue.

## **First steps in TAP**

When the initial setup is finished TAP is ready to register users, send confirmation emails, let people join groups, etc. With your preconfigured TAP there is a Derby db with demo data. If you have deployed successfully both Thredds and TAP and they are running, go to [?http://yourhost/tap](http://yourhost/tap) and log in with the following credentials:

```
username: admin
password: adm!n
```
You will find new admin options in the main menu. From there you can control users, roles, groups, dataset policies and send messages to your users or a set of them.

## **System users**

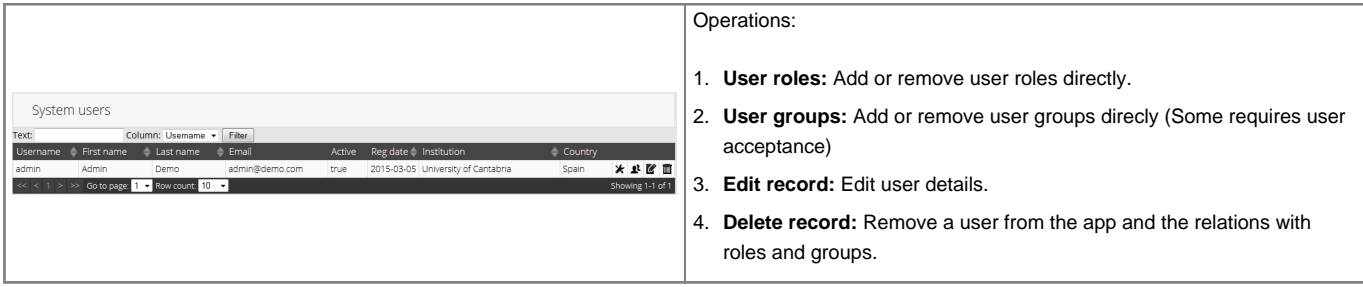

## **System groups**

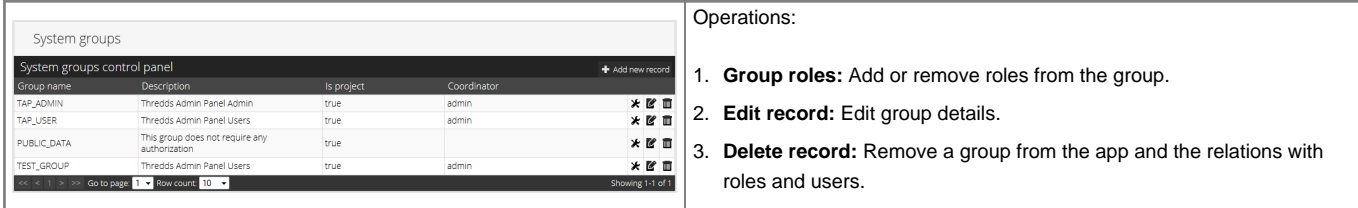

#### **System roles**

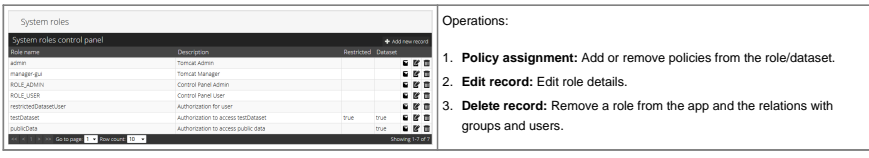

# **System policies**

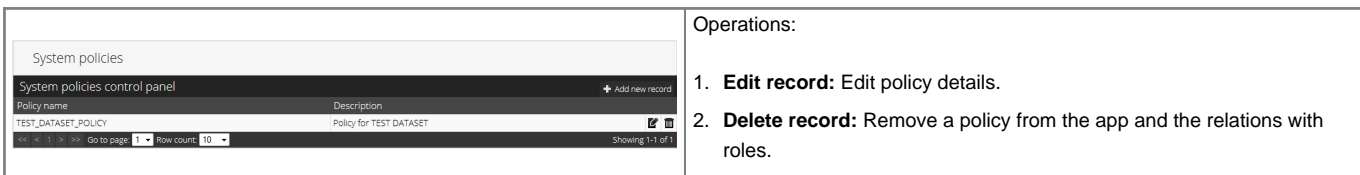

# **System messages**

You can send messages to your users filtering by groups, newsletter, admins, etc.

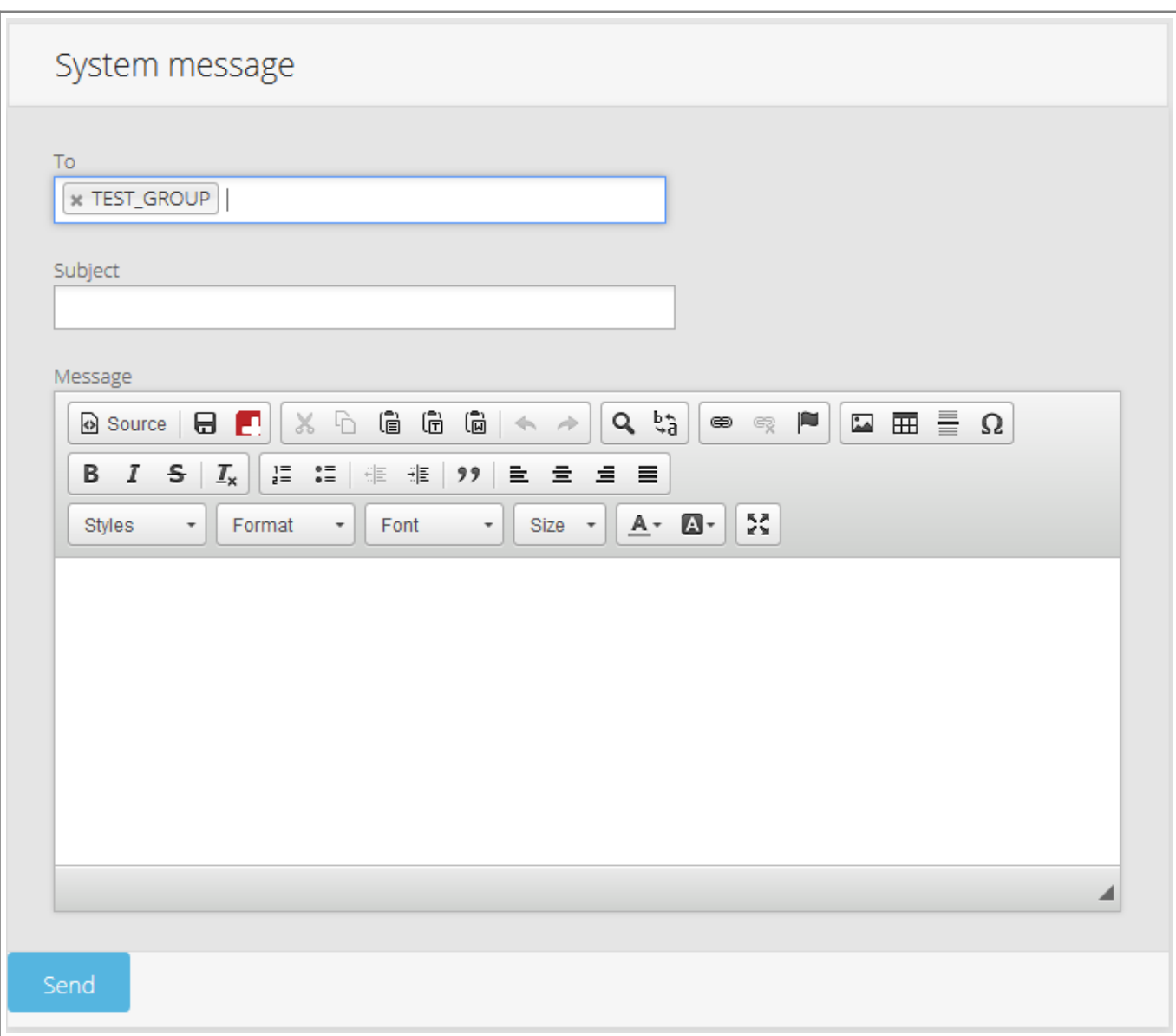

The messages you send are customized. You don't need to include Hi, Dear nothing or goodbye. The template is the following:

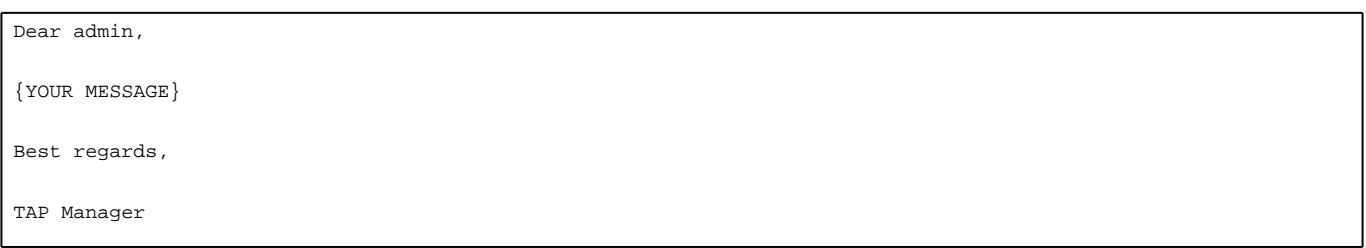

## **Thredds restricted dataset**

Thredds allows users to restrict dataset access in two different ways:

- URL restriction using Tomcat: difficult to maintain. You need to restrict every dataset by URL and set the role in the web.xml
- Dataset restriction using TDS Catalog: most commonly used by adding an attribute on a dataset or datasetScan element in the TDS catalog. Eg, restrictAccess=?roleName?

If you set the mentioned attribute in a Dataset, users need two roles to access it: restrictedDatasetUser and roleName. That means, every user who wants to access to a restricted dataset needs the restrictedDatasetUser role by default and also the role of the dataset. Here is where TAP does the job for you.

#### **Restrict dataset access**

As we mentioned, TAP manages users, roles, groups, policies and their relationships. It is a common scenario to have a dataset with policies that prevent you of doing an illegal use of the data. In the given example you will find the default Thredds catalog example. The first step is to protect the dataset:

```
<dataset name="Test Single Dataset" ID="testDataset"
         serviceName="dap" urlPath="test/testData.nc" dataType="Grid" restrictAccess="testDataset"/>
```
When a user tries to access this dataset, the Thredds authorizer expects to find the roles "testDataset" and "restrictedDatasetUser" in the user's granted authorities.

# **Allow access to a restricted dataset from TAP**

To allow access to the previous dataset, create the role in /tap/admin/roles "Add new record":

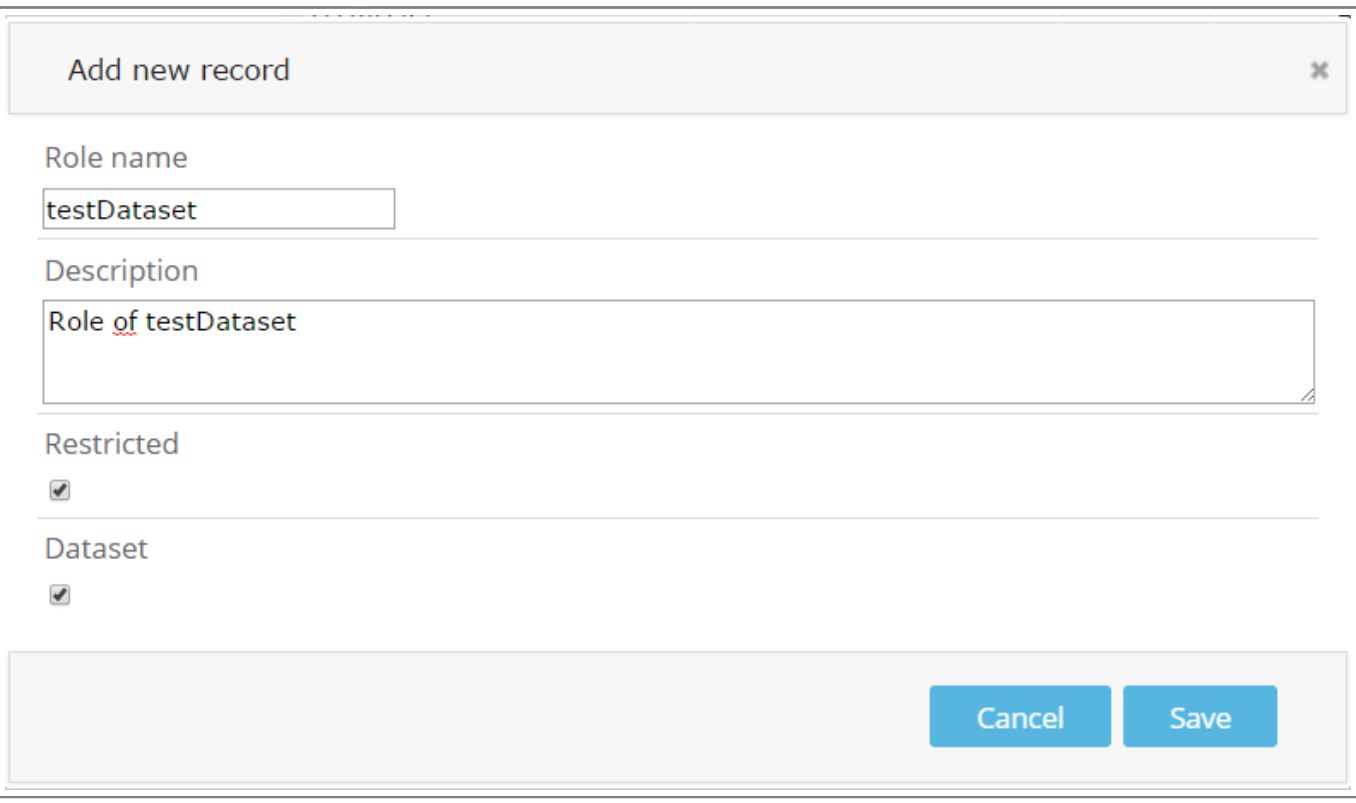

Fill the form:

- Name: testDataset
- Description: a description of the dataset
- Restricted: True if you want to moderate its access. Users will wait until a confirmation from an Admin or manager
- Dataset: True in this case. If you want to create an internal role in TAP set to false.

Create a policy in /tap/admin/policies "Add new record" :

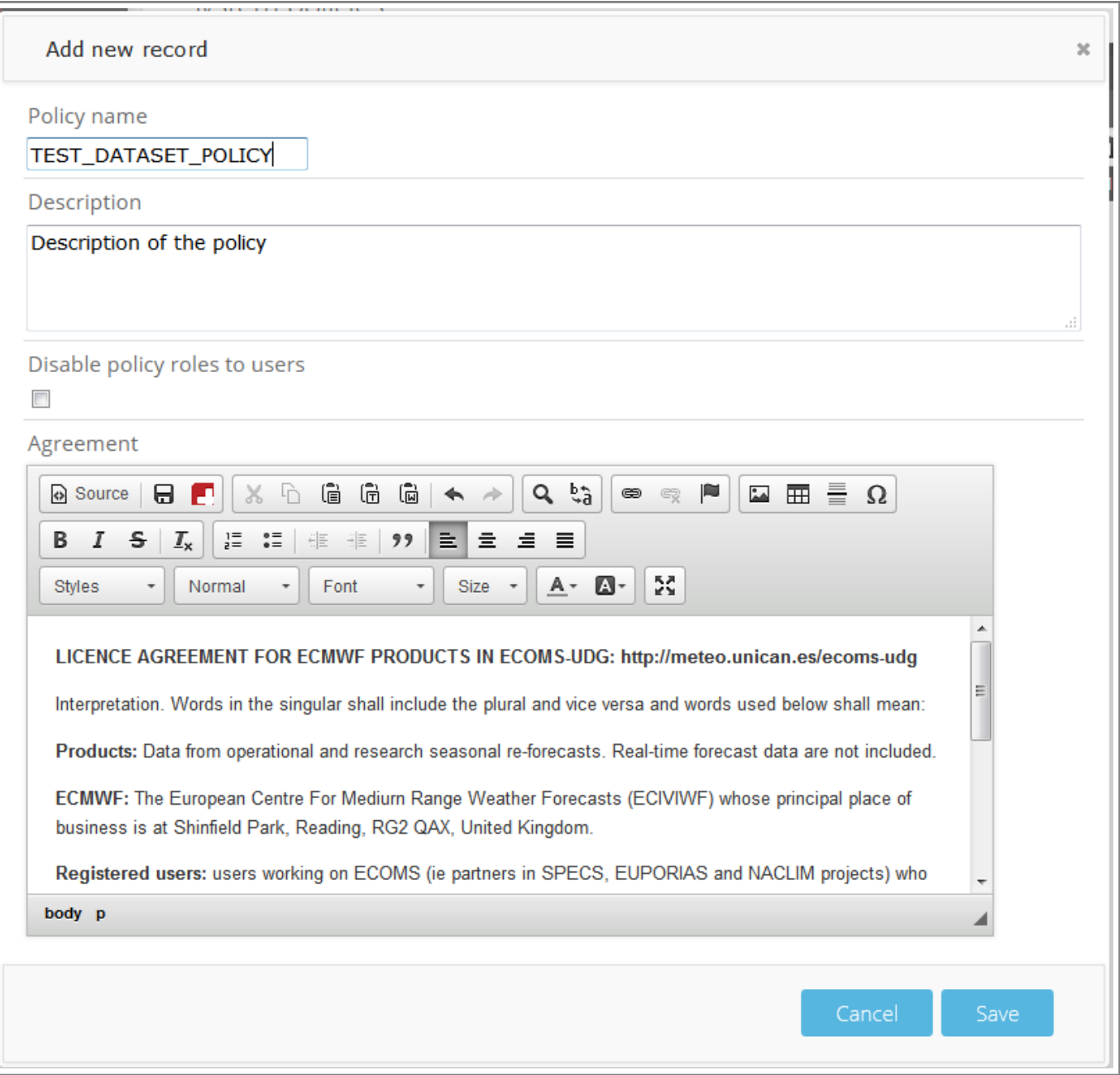

Fill the form

- Name: TEST\_DATASET\_POLICY
- Description: Description of the policy
- Disable policy: ignore this in the creation. If you edit the policy and you want users accept again the agreement, set to true.
- Agreement: You can paste html directly by clicking in the source button.

Create a Group in /tap/admin/groups "Add new record":

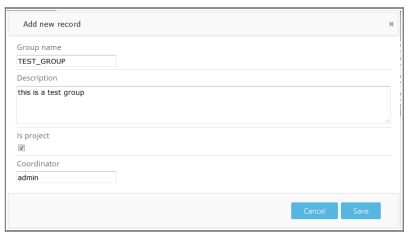

After creating the Policy, asociate it with the dataset (role) testDataset:

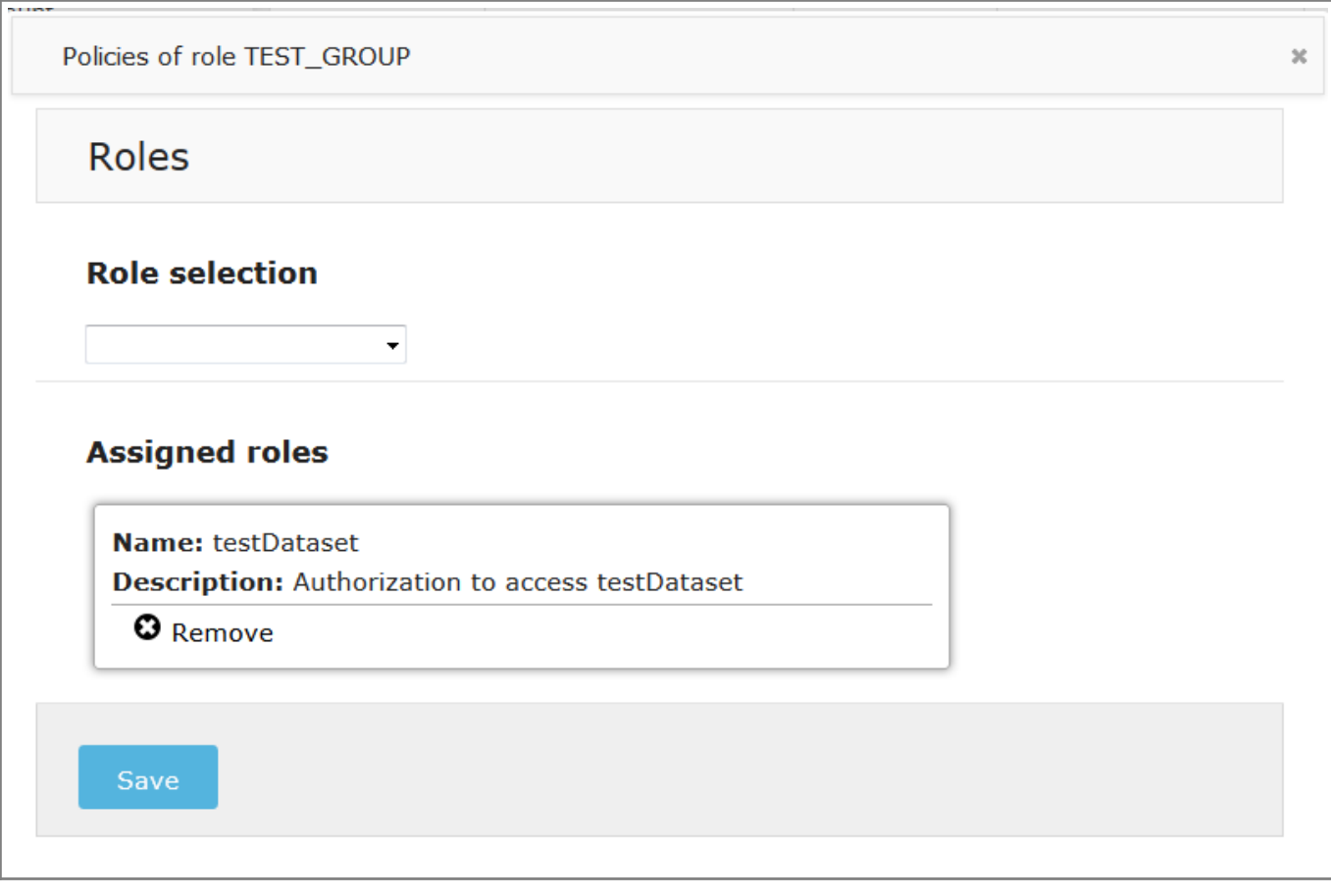

Fill the form

- Name: TEST\_GROUP
- Description: Description of the group
- Is project: If the group represents a project like EUPORIAS, VALUE, CORDEX...
- Coordinator: If you want to delegate the user acceptance. TAP will send an email to the coordinator containing two links: accept or reject the user group request.

After creating the group, it is necessary to asociate the dataset(role) testDataset to the group:

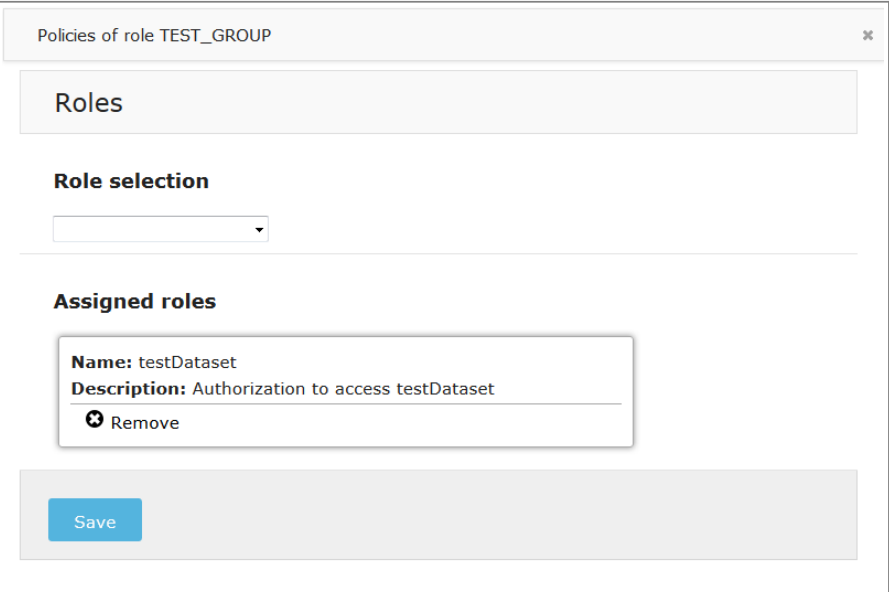